EE120A Logic Design Department of Electrical Engineering University of California – Riverside

**Laboratory #6** EE/CS 120 A

# LABORATORY #6 LAB MANUAL

# **Timer Design - Laser Surgery System**

# **Objectives**

- **1.** Design of counters, synthesis and implementation;
- **2.** Usage of internal "clock" signal to drive CLK inputs of flip-flops;
- **3.** Design of special purpose timers

# **Equipment**

- PC or compatible
- Digilent's Basys Spartan-3E FPGA Evaluation Board

# **Software**

- Xilinx ISE Design Software Suite
- ModelSim XE III modeling software
- Digilent's Adept ExPort Software

# **Parts**

 $\bullet$  N/A

# **Timer Design - Laser Surgery System**

Part A: In this development, we will implement the schematics for a special purpose 1 second timer.

#### **Specification**

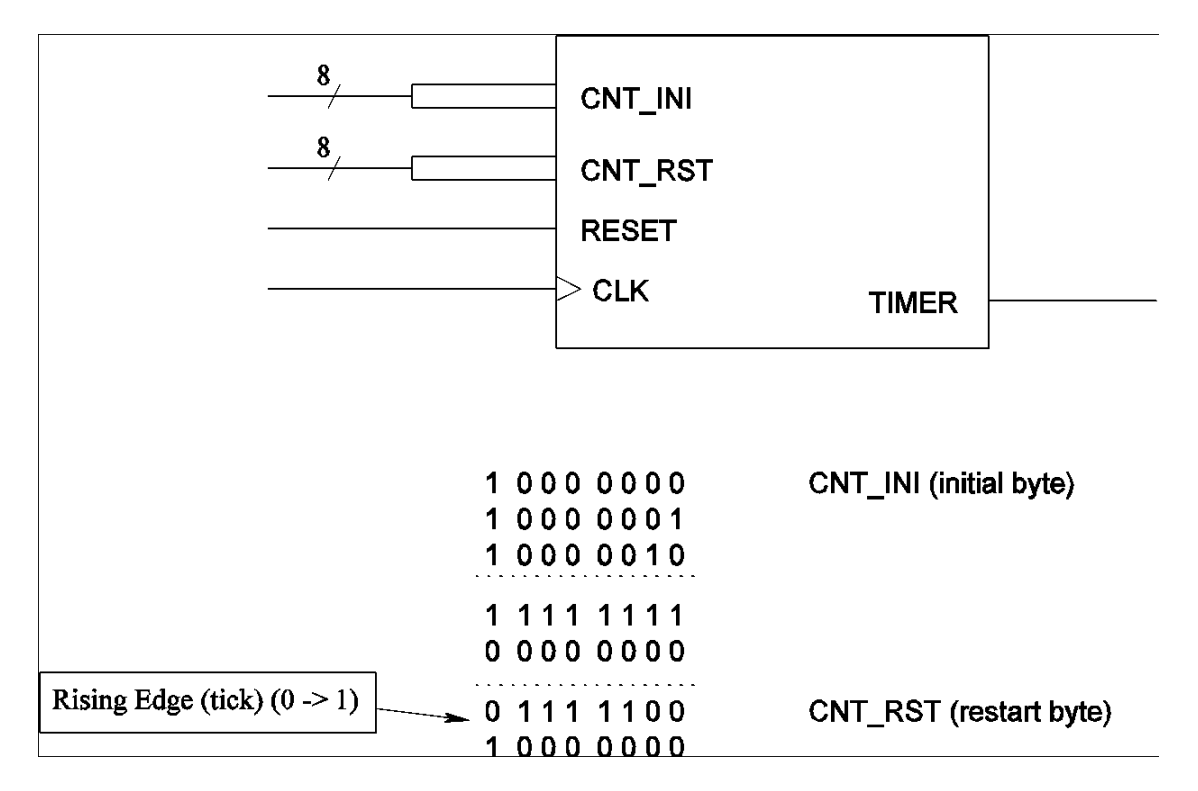

**Figure 1.** Timer Structure and Function

The action of timers is based on system clock's time division. It is built as a counter whose MSB controls the output (a tick), for example. An 8-bit counter will switch its MSB from 0 to 1 only once per 256 internal clock counts (from 0 to 255). But what if we need a timer that creates a tick every 250 counts (from 0 to 249) starting from MSB=1 ? From this description we can infer the required timer block diagram as shown in Figure 1. In figure 1 notice that the number of signals in the ports **cnt\_ini** and **cnt\_rst** has to be modified: the higher the frequency of the clock in the board, the more signals in these ports.

The task is to create and implement a timer which uses 50 MHz internal clock (CLK) and output a timer tick every second.

Part B: Now, we are going to use the timer developed in part A for the purpose of implementing the schematics of a laser surgery system (as described in the text book). In order to make the system easy to test, first, we have to change the timer so as to make it to tick every 10 seconds. Figure 2 shows the controller (FSM) of the proposed system.

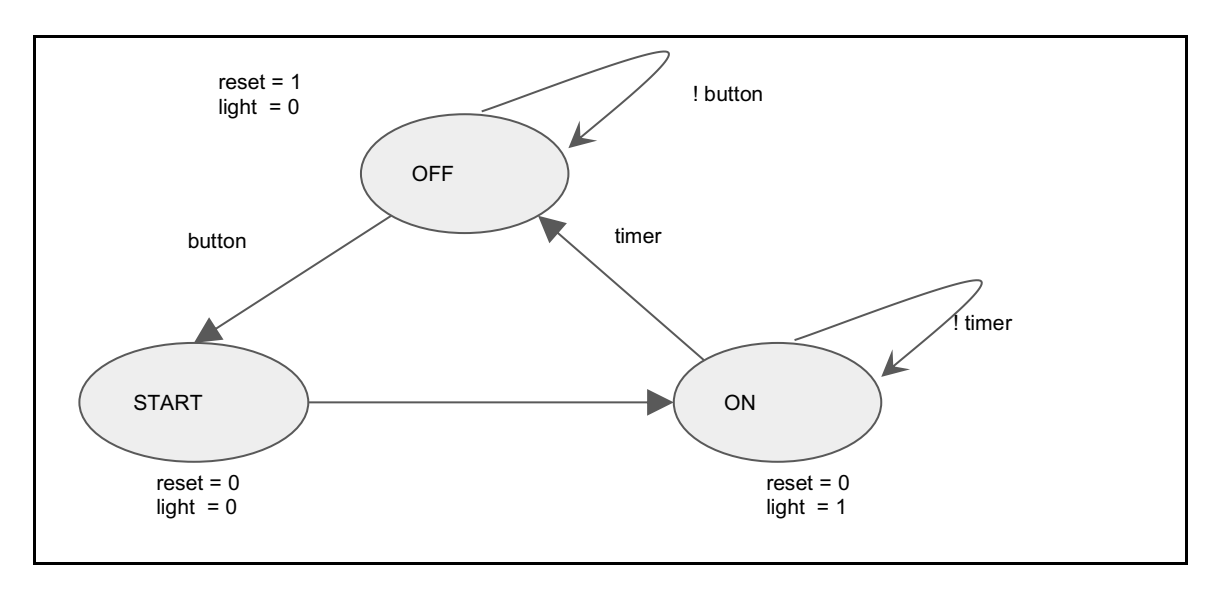

**Figure 2.** Timer - Laser Surgery System FSM

As shown in figure 2, the laser surgery system starts in the state OFF. In this state, the laser light is low and the reset signal is high. When the user presses the start button, the system advances to the state START. In this state the laser light continues to be low and resets is set to low as well. Notice that by setting the reset signal to low the timer is started. In the next clock cycle, the system advances to the state ON. In this state, the laser light is high while the reset signal is low. Moreover, the laser surgery system continues in this state until the timer goes high.

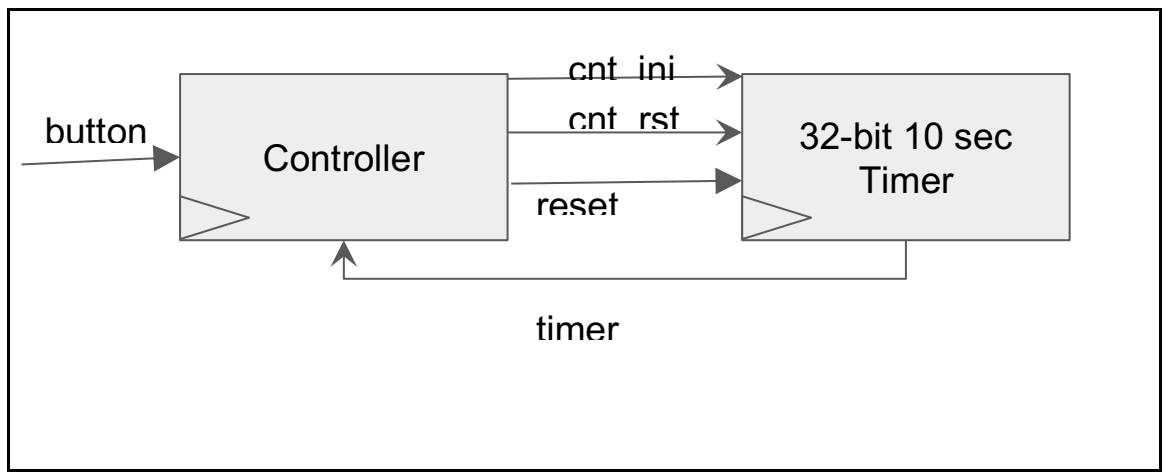

**Figure 3.** Timer - Laser Surgery System - Controller and Timer Figure 3 shows the diagram of the controller along with the timer. The controller is the FSM shown in figure 2. The timer is the system developed in part A.

Part C: In this part of the lab, your task is to develop a structural verilog implementation of the systems described in part A and B. The main module of your solution should have the following parameters and ports.

```
`timescale 1ns / 1ps
///////////////////////////////////////////////////////////////////////////
///////
///////////////////////////////////////////////////////////////////////////
///////
module laser_surgery_sys #(
 parameter NBITS = 32 
) 
(
      input wire b ,
      input wire clk ,
      output reg light
);
reg reset;
wire timer;
reg [1:0] current_state ; 
reg [1:0] next_state ;
```
wire [NBITS-1:0] cnt\_ini ; wire [NBITS-1:0] cnt\_rst ; // -------------------------------------- // Sequential logic // ------------------------------------- always @(posedge clk) begin current  $state = next state$ ; end // -------------------------------------- // Comb. Logic // ------------------------------------- assign cnt  $\text{ini} = 32' \text{h0000}$ ; assign cnt\_rst = YOUR VALUE; // 10 secs ( 25 MHZ internal clock ) // -------------------------------------- // Comb. Logic - FSM // -------------------------------------  $localparam$  OFF =  $2'boo$ ; localparam START = 2'b01 ;  $\text{localparam ON} = 2'\text{b10}$ ; always @( current\_state ) begin case (current\_state) OFF: begin // your code for state transition end START : begin  $\bar{1}$  your code for state transition end ON: begin // your code for state transition end

```
default: begin
                            light = 1'bo;reset = 1'bo;next state = OFF;
          end 
endcase 
end 
// --------------------------------------
// Timer instantiation 
// --------------------------------------
timer_st #( .NBITS(NBITS) ) timerst (
              .timer(timer), 
              .clk(clk), 
              .reset(reset) , 
              .cnt ini(cnt ini),
              .cnt_rst(cnt_rst)
       );
endmodule
```
In addition, the following set of modules are given.

```
module flopr #( parameter NBITS = 16 )(
  input clk,
      input reset,
      input [NBITS-1:0] cnt_ini, 
      input [NBITS-1:0] nextq,
      output[NBITS-1:0] q
); 
reg [NBITS-1:0] iq ; 
always @(posedge clk) begin
```

```
 if (reset) begin 
       iq \leq cnt ini;
  end 
  else begin 
       iq \leq -nextq; end
end 
assign q = iq;
endmodule
```

```
module comparatorgen_st #( parameter NBITS = 16 )(
output wire r , 
input wire[NBITS-1:0] a , 
input wire[NBITS-1:0] b ); 
wire [NBITS-1:0] iresult ; 
genvar k ;
generate 
for (k=0; k < \text{NBITS}; k = k+1)begin : blk 
xor c1 (iresult[k], a[k], b[k]);
end 
endgenerate 
// Reduction plus negation 
assign r = \sim(|iresult);
endmodule
```
module fulladder\_st( output wire r, output wire cout, input wire a, input wire b, input wire cin

> Lab 6 "Timer Design" EE/CS 120A Logic Design University of California - Riverside

) ; assign  $r = (a \land b) \land (cin)$ ;

assign cout =  $(a & b) | (a & cin) | (b & cin)$ ;

endmodule

```
module addergen_st #( parameter NBITS = 16 )(
output wire[NBITS-1:0] r , 
output wire cout , 
input wire[NBITS-1:0] a , 
input wire[NBITS-1:0] b , 
input wire cin ) ; 
wire [NBITS:0] carry; 
assign carry[o]= cin ;
genvar k ;
generate 
for (k=0; k < \text{NBITS}; k = k+1)begin : blk 
 fulladder_st FA ( 
         .r(r[k]), .cout(carry[k+1]), 
         .a(a[k]), .b(b[k]), 
         \text{.cin}(\text{carry[k]})) ;
end 
endgenerate 
assign cout = carry[NBITS] ; 
endmodule
```
module adder #( parameter NBITS = 16 )(

Lab 6 "Timer Design" EE/CS 120A Logic Design University of California - Riverside

input [NBITS-1:0] q , input [NBITS-1:0] cnt\_ini, input [NBITS-1:0] cnt\_rst , output[NBITS-1:0] nextq, output tick ); wire same ; wire[NBITS-1:0] inextq; // ------------------------------------------------ // inextq =  $q + 1$  ; // ----------------------------------------------- addergen\_st #(.NBITS(NBITS))<br>nextval (.r(inextq), // Next value nextval ( .r(inextq), .cout(),  $//$  Carry out - Don't use  $\mathbf{a}(\mathbf{q})$ , // Current value  $\frac{1}{2}$ .b(16'b0000\_0001), // Plus One .cin(16'b0000\_0000) ) ; // No carry in // ------------------------------------------------ // Are inextq and cnt\_rst equal ? // ----------------------------------------------- comparatorgen\_st #(.NBITS(NBITS)) comparator ( .r(same) , .a(inextq),  $\cdot$ b(cnt\_rst) ); // -----------------------------------------------------------------  $\frac{1}{4}$  If they are the same produce a tick and set the value for nextq // ---------------------------------------------------------------- assign tick =  $(same)$  ? 'd1 : 'do; assign nextq =  $(same)$  ? cnt\_ini : inextq ; endmodule

10

Lab 6 "Timer Design" EE/CS 120A Logic Design University of California - Riverside

```
module timer_st #(
 parameter NBITS = 32 
) 
(
  output wire timer , 
  input wire clk ,
  input wire reset,
 input [NBITS-1:0] cnt_ini ,
  input [NBITS-1:0] cnt_rst 
); 
wire [NBITS-1:0] q ; 
wire [NBITS-1:0] qnext ;
// Compute the next value 
adder #( .NBITS(NBITS ) ) 
   c1 (.q(q),
       .cnt ini(cnt ini),
       .cnt_rst(cnt_rst), 
       .nextq(qnext), 
       .tick(timer) ); 
// Save the next state 
flopr #( .NBITS(NBITS ) ) 
    c2 (.clk(clk), 
       .reset(reset), 
       .cnt_ini(cnt_ini), 
       .nextq(qnext), 
       q(q) );
endmodule
```
## **Implementation Utilities and Hints**

**1.** Make sure that the jumper is set to 25 MHz clock on the Basys Board (default is 50 MHz).

**2.** The following CLK configuration must be used in the constraints file:

```
# clock pin for Basys Board
// Inputs 
NET "clk" LOC = "P54" ; 
NET "b" LOC = "P69" ; 
// Outputs 
NET "light" LOC = "P15";
```
**3.** Recall the method for creating a schematic symbol from a schematic:

- When the schematic file is selected in Sources, go to the Processes tab and expand "Design Utilities"
- Choose "Create Schematic Symbol"
- The object will now be available in the "Symbols" tab while a schematic is open

**4.** Make use of the "Add Bus Tap" feature in Xilinx. Brief tutorial:

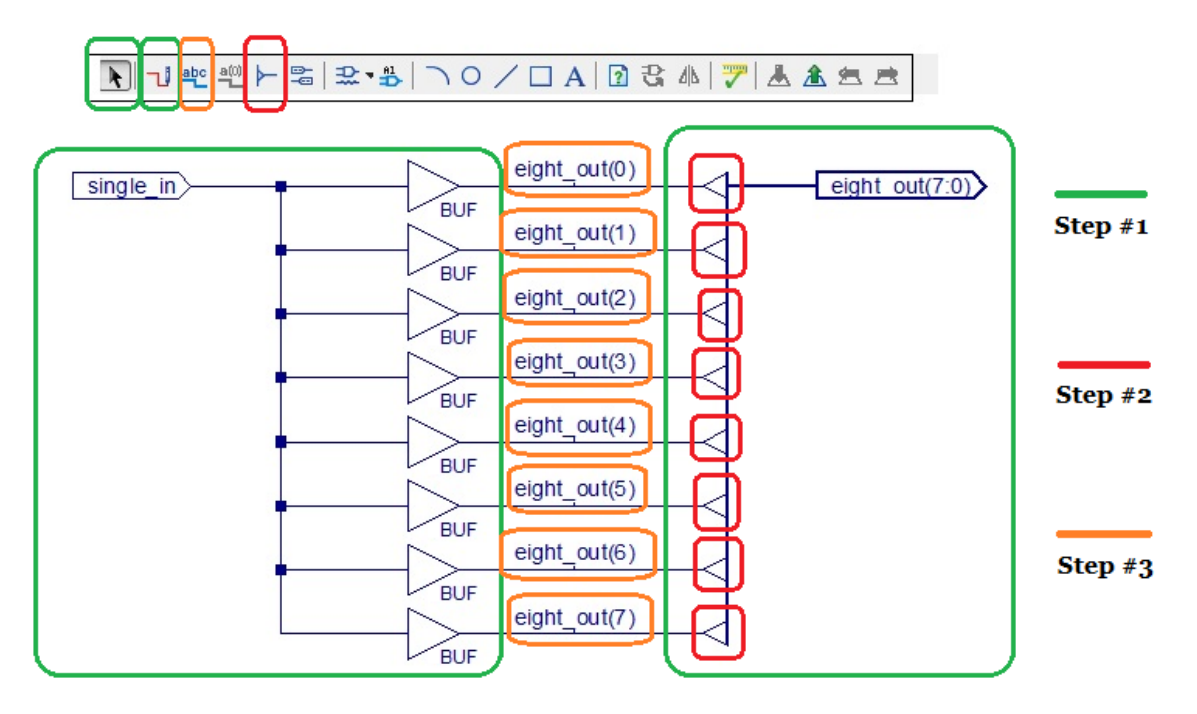

**Figure L5-2.** *Add Bus Tap* One-to-Eight Wire Split Tutorial

- Step #1. Create a wire that splits 8-ways and attach an input buffer to the end of each split wire. Create another, disconnected wire and give this a bit-width of eight by renaming from "Name" to "Name(7:0)".
- Step #2. Add a bus tap to each part along the 8-bit wire where there will be a corresponding input from an input buffer.
- Step #3. Connect the bus tap to the BUF output. Rename the wire between every BUF and bus tap to be an appropriate and unique value from least significant bit (0) to most significant bit (7), (e.g. "Name(0)").

**5.** Consider creating/using the following circuit elements: *comparator*, N-bit *adder, full adder, register.* 

#### **Demonstration**

Demonstrate that the application performs according to specs: both simulation and synthesis.

#### **Procedures**

- 1. Xilinx ISE Design and Synthesis environment;
- 2. Creation of Configuration files;
- 3. Usage of Adept ExPort download software;

## **Presentation and Report**

Must be presented according to the general EE/CS 120A lab guidelines posted in iLearn.

## **Prelab**

- 1. Review the Chapter 3 Lecture
- 2. Try to answer all the questions, prepare logic truth tables, do all necessary computations